### **COMP1531** ✅ **Correctness - Linting**

#### **Lecture 3.4**

Author(s): Hayden Smith

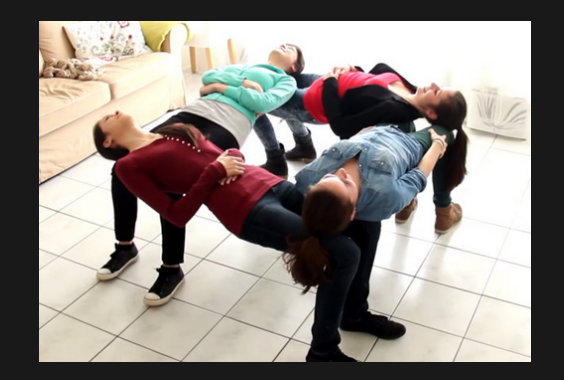

[\(Download](http://teaching.bitflip.com.au/1531/22T3/3.4-linting.pdf) as PDF)

### **In This Lecture**

**Why?** 

■ You can't manually fix your style forever - we need automated approaches

- **What?**
	- **ELinting**
	- **eslint**

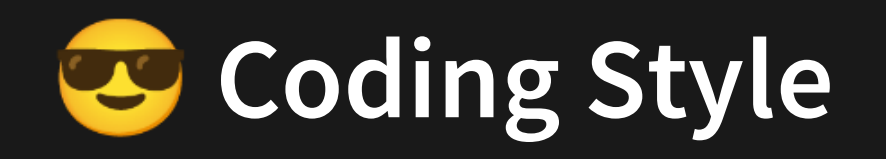

"Programs must be written for people to read, and only incidentally for machines to execute" — Abelson & Sussman, "Structure and Interpretation of Computer Programs"

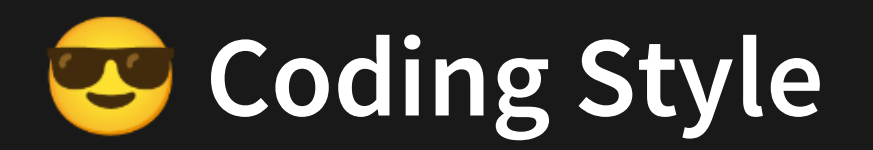

- Why do we care about style?
	- It's easier to follow the flow of code with consistent whitespace.
	- It's easier to visually glance at code with similar patterns.
	- It can be easier to detect bugs.
		- $\circ$  E.G. If you force constants to be uppercase named, it's easy to spot a mutated uppercase variable.

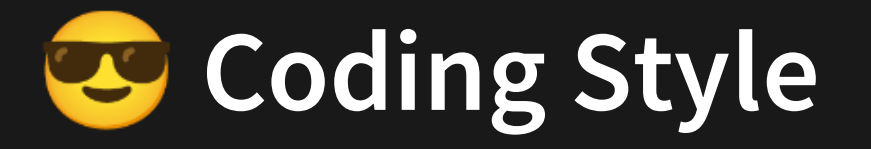

```
/* eslint-disable */
1
2 function a(b,c)\{let d = \square;
    for
     (let i = 0; i < b; i^{++})
6 d += c;
   return d;
}
8
console.log(a(5, 'hello '));
9
3
4
5
7
```

```
3.4_style_bad.js
```
### **Bad Good**

```
function manyString(repeat, str) {
1
    let outString = '';
    for (let i = 0; i < repeat; i++) {
      outString += str;
    }
    return outString;
}
7
console.log(manyString(5, 'hello '));
8
2
3
4
5
6
```
[3.4\\_style\\_good.js](http://teaching.bitflip.com.au/code/1531/22T3/env2/src/3.4_style_good.js)

# **Well Who Decides On Style??**

Typically when a group picks a style, they:

- 1. Choose a style guide set out by a large organisation (E.G. Google, Facebook, Microsoft, etc).
- 2. (Optionally) modify specific style rules to satisfy any clear subjective opinions (e.g. if most of an organisation strongly believes in spaces over tabs).

In COMP1531, the staff use standard style guides and provides them to students.

### **Linters: Enforcing Style**

In early computing courses you're given a style guide and told to manually make sure your code complies to style.

In proper software engineering projects we tend to "lint" code by using software that statically analyses your code and automatically makes adjustments.

We call programs that lint code "linters". You can loosely consider them another form of **static verification**.

## **What Does A Linter Do?**

Recap: Static verification is the processing of analysing as much of your program as you can before running it.

E.G. C compilation contains elements of static analysis (e.g. type checking , unused variables, etc)

A linter does static analysis to identify:

- Style issues (whitespace, indentation)
- Semantic issues (bad logic, potential bugs)

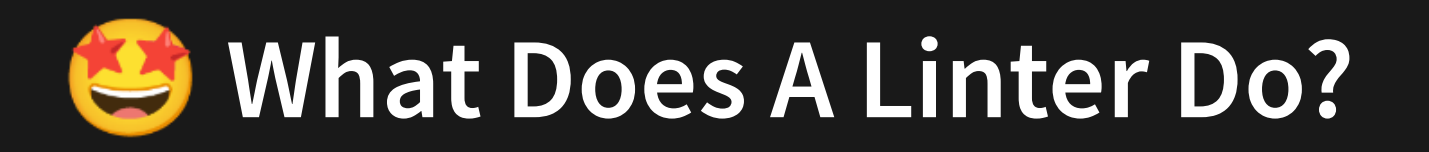

Linting does not help with poorly named variables. That's still up to humans.

Because JS is interpreted (no compile step) linting helps bridge the gap of some things missed out by compilers.

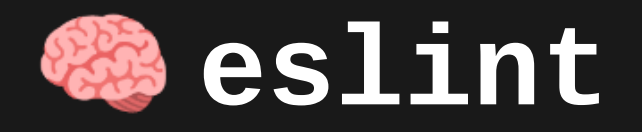

- A popular external tool for statically analysing javascript code
- Can detect errors, warn of potential errors and check against conventions
- Can also automatically fix issues with your style
- Can be configured to be as strict or lenient as desired.

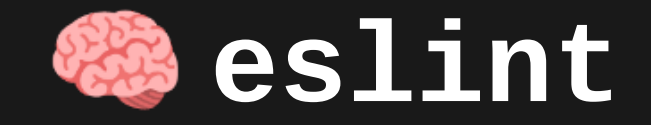

### **Installation**

#### npm install --save-dev eslint

Once again, we use --save-dev since the library is only used in development and not for production code.

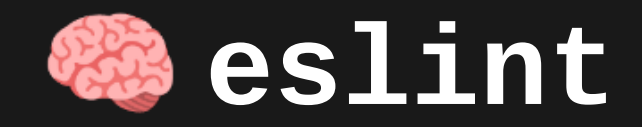

### **Configuration**

eslint determines what is and isn't OK by looking at a .eslintrc file. In our case we're using a file named .eslintrc.js.

There are tools that will help you create your own! But for COMP1531 we are providing one.

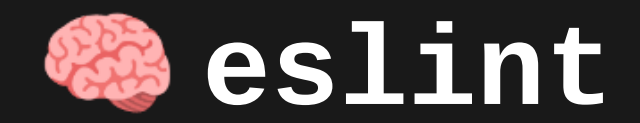

### **Using eslint**

You can run eslint on a file by the following command:

node\_modules/.bin/eslint 3.4\_style\_bad.js

If nothing prints on the terminal, your file is all good!

**Semantic** issues need to be fixed manually (e.g. undefined variable).

**Style** issues can be fixed manually...

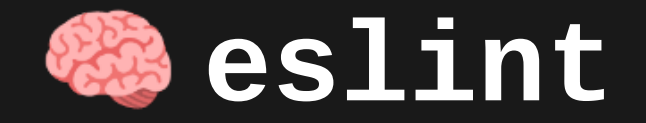

### **Automatically Fixing Style Issues**

If we add a --fix flag to our eslint command, eslint will be able to fix style issues for us.

node\_modules/.bin/eslint --fix 3.4\_style\_bad.js

This **overwrites** the file.

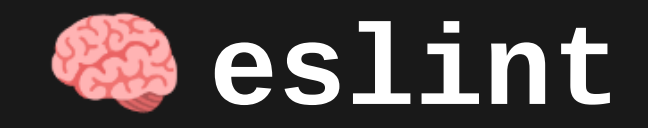

### **Ignoring One-Off Issues**

If you want to disable eslint rules for one-off instances, you can disable certain rules with comments as per the eslint [disabling](https://eslint.org/docs/user-guide/configuring/rules#disabling-rules) rules guide.

1 const a=5; // eslint-disable-next-line 2 const b=5; 3

In COMP1531 we only allow the use of a **few** eslint-disable-next-line directives per project.

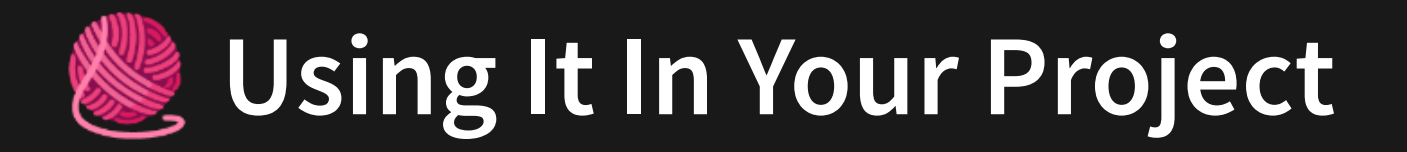

You will want to add the following to your package. json scripts.

```
{
    "scripts": {
     "lint": "eslint \"**/**.js\""
,
"lint-fix": "eslint --fix \"**/**.js\""
4
}
5
}
6
1
2
3
```
This allows us to run npm run lint to check our code, and npm run lint-fix to check and fix (where it can).

The reason you can't lint-fix all the time is because it is slower.

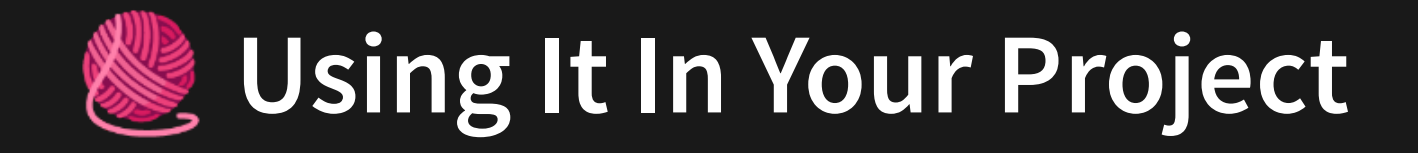

You can then add the following to your .gitlab-ci.yml file (including the tests).

```
image: comp1531/basic:latest
1
 2
 cache:
3
 4
        paths:
          - node_modules
 5
 6
 stages:
7
 8
       - checks
 9
10 testing:
101112131415161718190212223<br>1011111111118190212223
 stage: checks
12<sup>7</sup> script:
13 - npm run test
14
15 typecheck:
16<sup>1</sup> stage: checks
17<sup>7</sup> script:
18
          - npm run tsc
19
20 linting:
21 stage: checks
22
       script:
         - npm run lint
23
```
[3.4\\_gitlab-ci\\_lint.yml](http://teaching.bitflip.com.au/code/1531/22T3/env2/src/3.4_gitlab-ci_lint.yml)

# **Linting In COMP1531**

eslint will be part of your labs from week 4. We will give you both the configuration file and add a lint command to your package. json scripts as well as your . gitlabci.yml.

eslint will be part of the project from iteration 2. We will give you the configuration file but **expect you** to add a lint command to your package.json scripts and to your .gitlab-ci.yml.

# **Finishing The Eslint Setup**

All of the examples in this lecture were relatively simple.

We sadly need to do slightly more than  $npm$  install --save-dev eslint to get things working with jest and typescript.

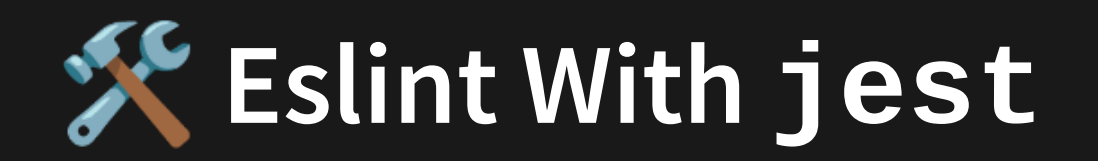

1. Run [npm install --save-dev eslint-plugin-jest](https://www.npmjs.com/package/eslint-plugin-jest) 2. Add the following to .eslintrc.js:

```
{
1
   "plugins": ["jest"],
   "env": { "jest": true }
}
4
2
3
```
# **Eslint With typescript**

1. Run [npm install --save-dev eslint typescript @typescript-](https://typescript-eslint.io/docs/linting/)2. Add the following to .eslintrc.js: eslint/parser @typescript-eslint/eslint-plugin

```
{
      parser: '@typescript-eslint/parser'
,
     plugins: |
        '@typescript-eslint'
     ],
     extends: [
        'eslint:recommended'
,
        'plugin:@typescript-eslint/recommended'
      \mathbf{l}}
 1
 2
 3
 4
 5
 6
7
 8
 9
10
```
3. You might then also want to modify scripts lint and lint-fix that just look for

.ts files instead of . js files to your package. json scripts.

# **Eslint With typescript**

This now means it's possible to eslint your. ts files very easily!

Let's try it out.

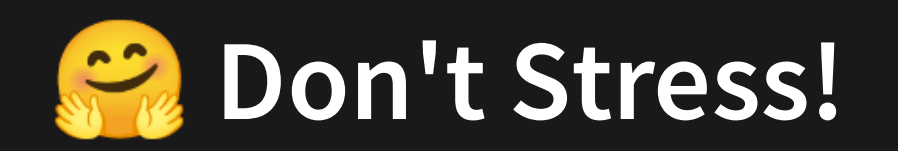

All of the environmental setup or changes you've seen in this lecture will either be **done for you** or will be given to you with clear unambiguous instructions.

We don't expect you to all be experts in tweaking these environments.

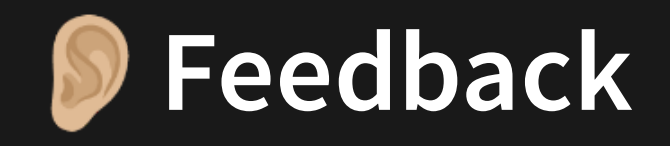

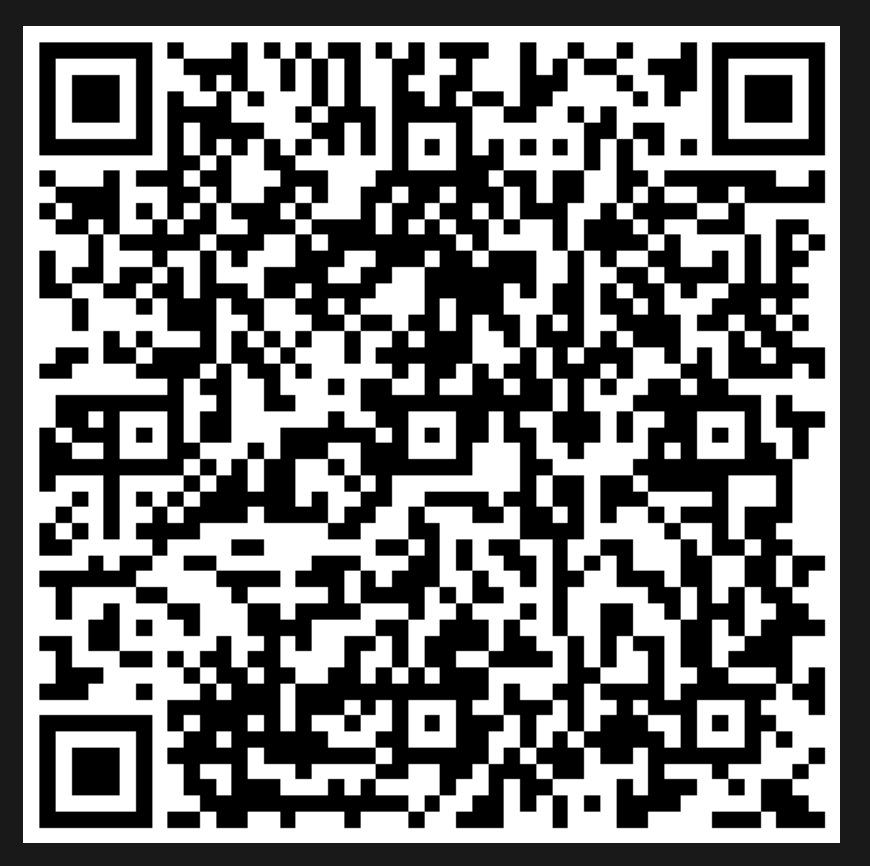

Or go to the [form](https://docs.google.com/forms/d/e/1FAIpQLSe4_-ZBqxXV05sqbGmE17plgJ7c-54U52wnodbEYSaE4ZZMcg/viewform?usp=pp_url&entry.629327800=3.4%20Linting) here.